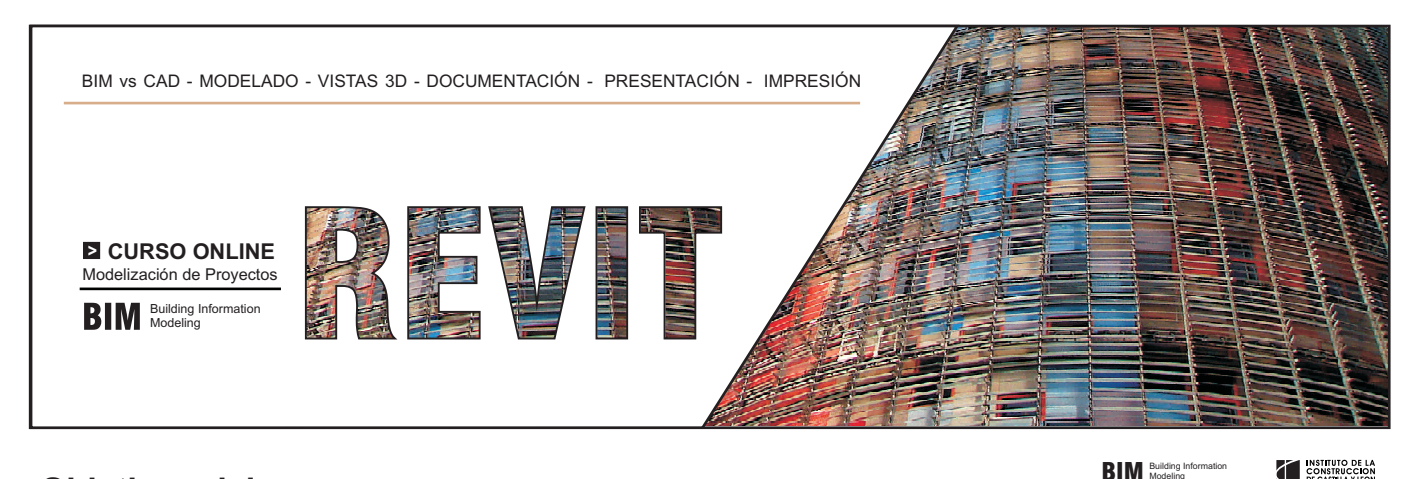

# **Objetivos del curso**

**BIM** Building Information

- Comprender qué es **BIM y sus diferencias con el CAD** tradicional.
- Comprender la metodología de trabajo con este tipo de aplicaciones.
- Conocer y utilizar correctamente las **herramientas de configuración, creación y edición de elementos con Revit**
- Obtener los **conocimientos necesarios** para trabajar con la **Aplicación Autodesk Revit** a nivel Básico.

## **Temario del curso**

### **UNIDAD 1.** CONFIGURACIÓN INICIAL

- Descarga de Documentación. Introducción
- Pasos previos a la instalación del programa
- Descarga e instalación del programa
- Visión general de la interfaz de usuario
- 
- Navegar por la interfaz de usuario
- Icono de acceso al menú de la aplicación
- Barra de acceso rápido
- Info Center
- Cinta de opciones
- Tabla de propiedades
- Navegador de proyectos

### **UNIDAD 2:** MODELADO DE PROYECTO I

- Instrucciones sobre los ejercicios prácticos.
- Elección de plantilla.
- Definición de niveles. Ejercicio de autoevaluación.
- Definición de las rejillas. Ejercicio de autoevaluación.
- Insertar zapatas. Ejercicio de autoevaluación.
- Insertar pilares estructurales. Ejercicio autoevaluación.
- Muros de cerramiento. Ejercicio de autoevaluación.
- Ejercicio de autoevaluación y ejercicio práctico.

#### **UNIDAD 3.** MODELADO DE PROYECTO II

- Generación de suelos.
- Creación de cubiertas: Por perímetro y por extrusión.
- Inserción de canalón y tabiques. Unión de tabiques con
- cubierta (Ejercicios de autoevaluación)
- Inserción de huecos en forjados.
- Incorporación de escaleras y barandillas: Introducción
- Incorporación de escalera por componente y por boceto
- Insertar puertas y ventanas.
- Inserción de muros cortina.
- Añadir componentes.
- Modelado de la Topografía: Introducción
- Superficie topográfica a partir de puntos y archivo .DWG
- Ejercicios de autoevaluación.

## **Diploma**

Finalizado el curso se entregará un diploma acreditativo.

# **Duración**

Duración equivalente a 120 horas. Plazo 3 meses

## **Inscripciones**

El curso se imparte a través de plataforma online FORM@CON **http://www.iccl.es/inscripciones**

### **UNIDAD 4.** ELEMENTOS DE ANOTACIÓN

- Acotación, tipos y configuración. Ejercicio de autoevaluación.
- Superficies, habitaciones y etiquetas. Ejercicio de autoevaluación.
- Leyendas de color. Ejercicio de autoevaluación.
- Tablas de planificación: Introducción.
- Tablas de planificación: Tablas de planificación de cantidades.
- Tablas de planificación: Tabla de planificación clave. - Tablas de planificación: Exportación de tablas y
- planificación de cantidades. Ejercicio de autoevaluación.
- Vistas de leyenda. Ejercicio de autoevaluación

### **UNIDAD 5.** VISTAS 3D

## - Creación de vistas 3D.

- Ejercicio de autoevaluación.

#### **UNIDAD 6:** PRESENTACIÓN E IMPRESIÓN

- Creación de planos: Introducción.
- Creación de planos: Elección del formato. - Creación de planos: Insertar vistas y tablas en un formato:
- primer procedimiento.
- Creación de planos: Insertar vistas y tablas en un formato: segundo procedimiento.
- Impresión de planos . Ejercicio de autoevaluación.

**UNIDAD 7.** EJERCICIO FINAL DE CURSO

- Exportación a formato CAD.
- Importación de formatos CAD.
- Bibliografía.

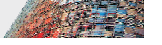

- Planteamiento del caso práctico

## **Importe del Curso**

### **Importe de la matrícula: 240 €**

Importe 100% bonificable para trabajadores por cuenta ajena.

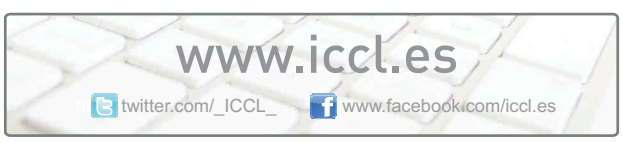

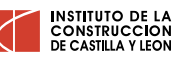

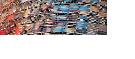